## Handle img files for sinclair QL using "Image Editor" program.

## Notes:

- Equiment use in this article: Sinclair QL with JS + TK rom(64K), QubIDE with 512K ram expansion, SD-IDE adpater and 32MB sd memory.

- PC with windows XP

## Open and extract programs from sinclair img files.

| 🗟 Image Edito                 | r                                                                                   |                    | - 🗆     |
|-------------------------------|-------------------------------------------------------------------------------------|--------------------|---------|
| ile Disc Option               | s Help                                                                              |                    |         |
| New image                     |                                                                                     | Name               | Size    |
| 😚 Open image                  |                                                                                     | Juegos             |         |
| Insert files<br>Extract files | egos_spook<br>egos_space_inv                                                        | 🖬 unzip<br>🍋 Psion | 111.222 |
| Exit                          | — egos_snooker<br>egos_quboids<br>Juegos_quazimodi                                  |                    |         |
|                               | Juegos_qlfight<br>Juegos_pack_saa<br>Juegos_osusq<br>Juegos_maze<br>Juegos_treasure |                    |         |
|                               |                                                                                     |                    |         |

| 🕱 Imag    | e Editor                              |                  | - 🗆 ×  |
|-----------|---------------------------------------|------------------|--------|
| File Disc | Ontions Help                          |                  | × Size |
|           | Ontions Help<br>Images<br>Image type: | Filesystems:     | X Size |
|           |                                       | Type     QL disc |        |
|           | Partitions type:                      | •                |        |
|           | Ok                                    |                  |        |
|           | Cancel                                |                  |        |
|           | Psion                                 |                  |        |
|           |                                       |                  |        |
|           |                                       |                  |        |

- 1 Start "Image Editor" program. Select "File" > "Open image" menu.

- 2 Select the sinclair QL img file you want to open.

- 3 The program will detect that image disk for Sinclair QL. Press "OK" and the program will show the programs inside.

| 😭 Image Editor - mtrea | - 🗆 ×          |        |
|------------------------|----------------|--------|
| File Disc Options Help |                |        |
| E Oisc                 | Name           | Size   |
|                        | boot.          | 185    |
|                        | 🖬 Treasure_cde | 45.064 |
|                        | Treasure_doc   | 2.112  |
|                        |                |        |
|                        |                |        |
|                        |                |        |

- 4 Now is time to indicate "Image Editor" program that you want to export programs. Like QL header are needed, we'll select "Options" > "Headers" > "QL".

| Size | Date |
|------|------|
|      |      |
|      |      |
|      |      |
|      |      |

- 5 Use "Files" > "Extract files" menu.

| New Image     | Name         | Size   |
|---------------|--------------|--------|
| Open image    | Boot         | 185    |
| 1000          | Treasure_cde | 45.064 |
| Insert files  | Treasure_doc | 2.112  |
| Extract files |              |        |
| Exit          |              |        |

- 6 Select the PC directory where you'll export the programs.

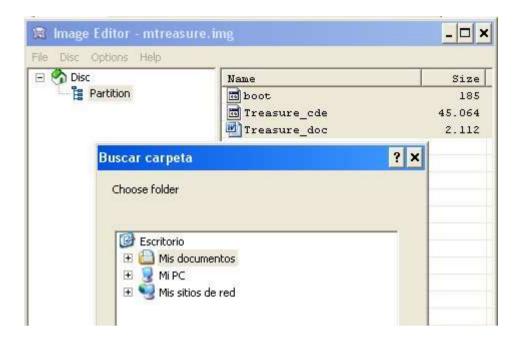

Put programs into your sinclair QL IDE unit.

| F   | Open disc<br>Read disc<br>Write disc | 2 Name       |            | Size      | Date   |
|-----|--------------------------------------|--------------|------------|-----------|--------|
|     | Discs                                | LBA          | сня        | Total     | ×      |
|     | Windows                              | LOW          |            | Tucar     |        |
|     | A:                                   |              | 8          |           |        |
|     | C:                                   | 625.140.33   | 38.913, 25 | 298,09 G  | в      |
|     | D;                                   | 625.140.33   | 38.913, 25 | 298,09 G  |        |
|     | F:                                   | 2            | 2          | 2         | (      |
|     | G:                                   | 22           | 22         | 22        |        |
| 3 - | н:                                   | 59.776 (512) | 3, 255, 63 | 29,19 MB  |        |
| -   | I;                                   | 27           | 27         | 10        |        |
|     | J:                                   | 3            |            | đ         |        |
|     | К:                                   | 98           | 98         | 38        |        |
|     | PhysicalDrive0                       | 625.140.33   | 38.913, 25 | 298,09 G  | в      |
|     | PhysicalDrive1                       | <u>14</u>    | iii 10     | 177<br>14 | -      |
|     | Ø OK ♦                               | - 4          |            |           | Cancel |

| 📾 Image Editor<br>File Disc Options Help                              |                                |      | <u>- 🗆 ×</u> |
|-----------------------------------------------------------------------|--------------------------------|------|--------------|
| Images                                                                | Name                           | Size | Date         |
| Image type:<br>* HARDWARE *<br>Partitions type:<br>QL<br>Ok<br>Cancel | Filesystems:<br>Type<br>QubIDE |      |              |
|                                                                       |                                |      |              |

1 Open "Image Editor" program and select "Disc" > "Open disc" menu.
2 Select your QL IDE unit and press "OK".
3 The program will detect that your IDE unit has QubIDE format.
4 In order to import programs from PC to QL, indicate "Image Editor" that it makes nothing with QL Headers. "Options" > "Headers" > "None".

| 📾 Image   | Editor        |                                                                                                    |                  | _ 🗆 ×  |
|-----------|---------------|----------------------------------------------------------------------------------------------------|------------------|--------|
| File Disc | Options Help  |                                                                                                    |                  |        |
| 🖃 🥎 Dis   | Headers 🕨     | Extract                                                                                                    |                  | Size   |
|           | Partition     | 17/10/2000                                                                                                    |                  | 27.840 |
| E         | 🛅 Juegos      | None                                                                                                    | gos_qlfight_boot | 192    |
|           | 📑 Juegos_sp   | QL                                                                                                    |                  |        |
|           | 🔚 🛅 Juegos_sp | ace_inv                                                                                                    | _                |        |
|           | 📑 Juegos_sr   | nooker                                                                                                    |                  |        |
|           | 📙 Juegos_q    | uboids                                                                                                    |                  |        |
|           | Juegos_q      | Jazimod                                                                                                    |                  |        |
|           | - 👝 Juegos_ql | and down and the second second s |                  |        |
|           |               |                                                                                                    |                  |        |

- 5 Use the "File" > "Insert files" menu.

| Disc Options Help | Name         | Size   |
|-------------------|--------------|--------|
| Open image        | boot         | 185    |
|                   | Treasure_cde | 45.064 |
| Insert files      | Treasure_doc | 2.112  |
| Extract files     |              |        |
| Exit              |              |        |

- 6 Select the programs that you want to import. "Image Editor" will automatic change files with "." extension by "\_" to avoid problem with standard Sinclair QL. The programs will be inserted in the directory you have selected.

| 📓 Image Editor - mtreas   | ure.img                                | - 🗆 ×                  |
|---------------------------|----------------------------------------|------------------------|
| File Disc Options Help    |                                        |                        |
| 🖃 🥎 Disc                  | Name                                   | Size                   |
| Partition                 | boot     Treasure_cde     Treasure_doc | 185<br>45.064<br>2.112 |
| Abrir<br>Buscaren: 🛅 Img2 |                                        | ] () 🌶 📂 🖽             |
| Documentos<br>recientes   | <u>_storm</u><br>_storm.img<br>ure.img |                        |

2015 José Leandro Novellón